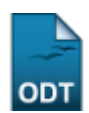

## **Cadastrar Tipo de Participação em Produções Intelectuais**

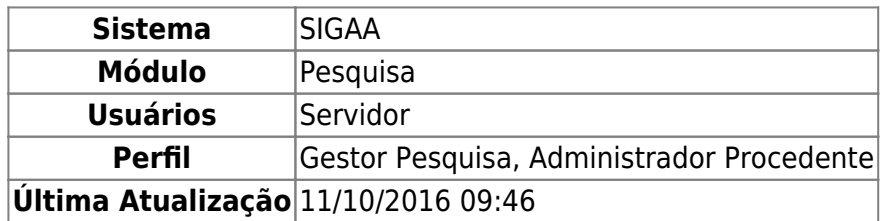

Esta funcionalidade é utilizada com o objetivo de cadastrar um tipo de participação em alguma produção intelectual.

Para utilizar esta funcionalidade, o usuário deverá acessar o SIGAA → Módulos → Pesquisa → Produção Intelectual → Cadastros → Tipo de Participação.

A tela com a Lista de Tipos de Participação será carregada:

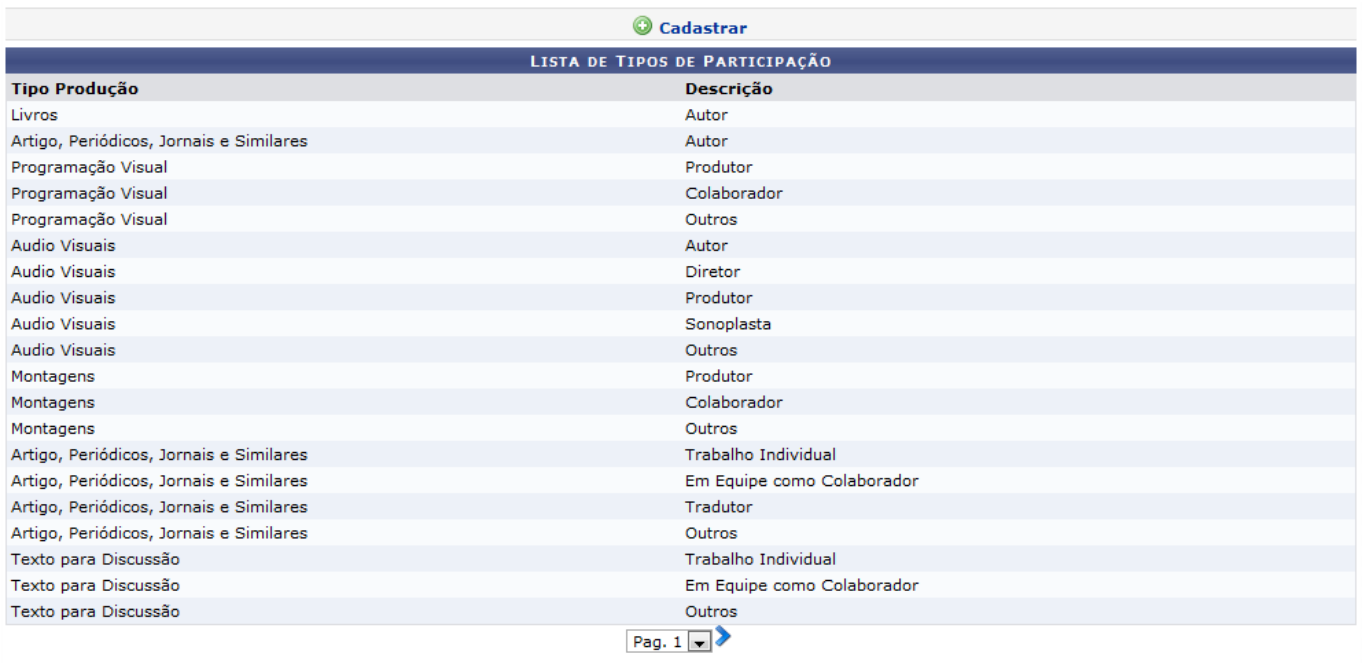

40 Registro(s) Encontrado(s)

Nestatela, o usuário poderá Cadastrar um tipo de participação clicando no link Cadastrar. A seguinte tela será exibida:

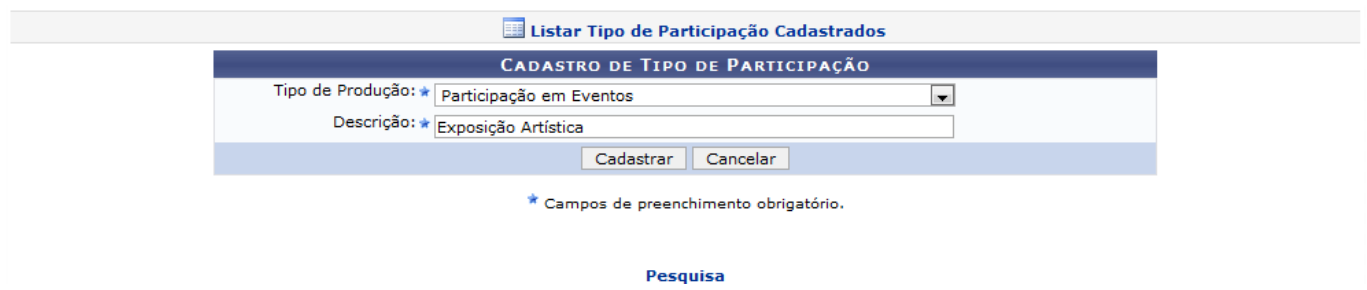

Clique em Pesquisa para retornar ao Menu Pesquisa.

Caso desista de realizar a operação, clique em *Cancelar* e confirme a operação na caixa de diálogo que será gerada posteriormente.

No campo Descrição, o usuário deverá informar o título do tipo de participação e selecionar, dentre as opções mostradas no sistema, o Tipo de Produção. Exemplificaremos com a Descrição Exposição Artística e o Tipo de Produção Participação em Eventos.

Para finalizar, clique em *Cadastrar*. A mensagem de sucesso será informada:

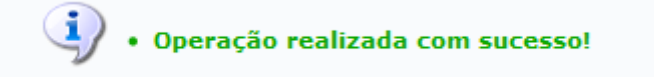

Clique no link Listar Tipo de Participação Cadastrados para retornar à página de tipos de participação cadastrados.

## **Bom Trabalho!**

[<< Voltar - Manuais do SIGAA](https://docs.info.ufrn.br/doku.php?id=suporte:manuais:sigaa:pesquisa:lista)

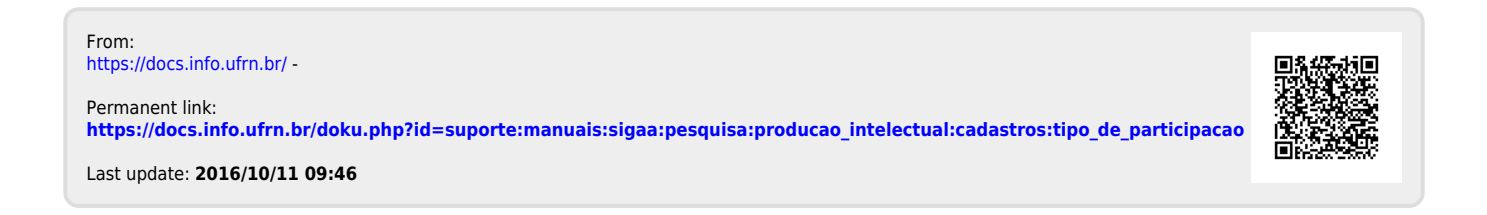